臺中市特教學校**-**特殊教育教師助理員服務成效填報操作說明

壹、填報網站 **<http://spec.tc.edu.tw/>** 上方選單 **E** 化專區**/"**特教資料填報**"**

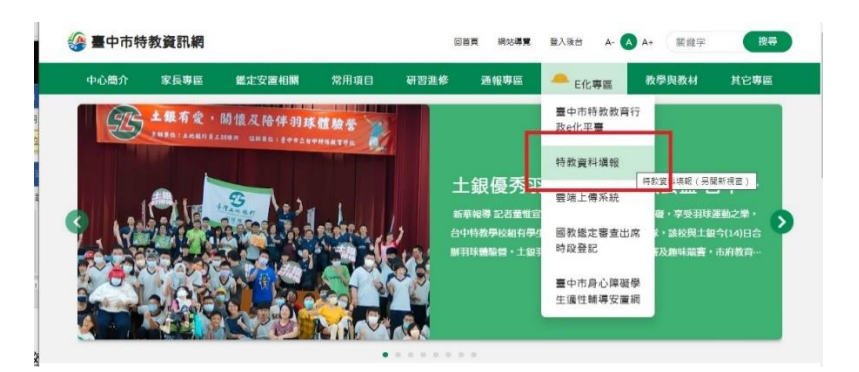

貳、點選**"** 特殊教育**-**教師助理員**-**相關業務填報網站**"**

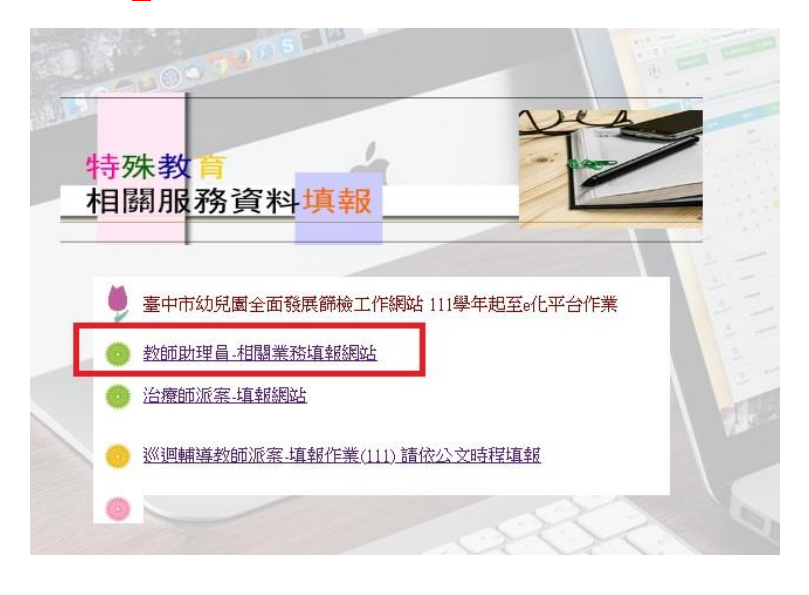

## 參、執行成效填報作業

一、點選 服務成效填報 (開放填報期間 112 年 6 月 26 日至 112 年 7 月 14 日) 區分一般學校與特教學校

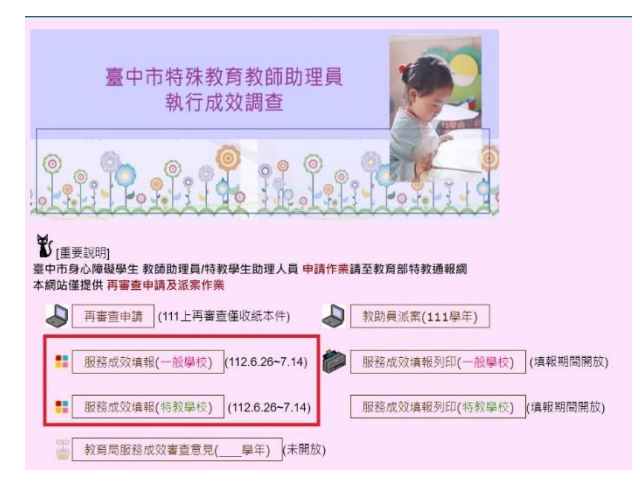

二、輸入帳號密碼(同特教通報網)

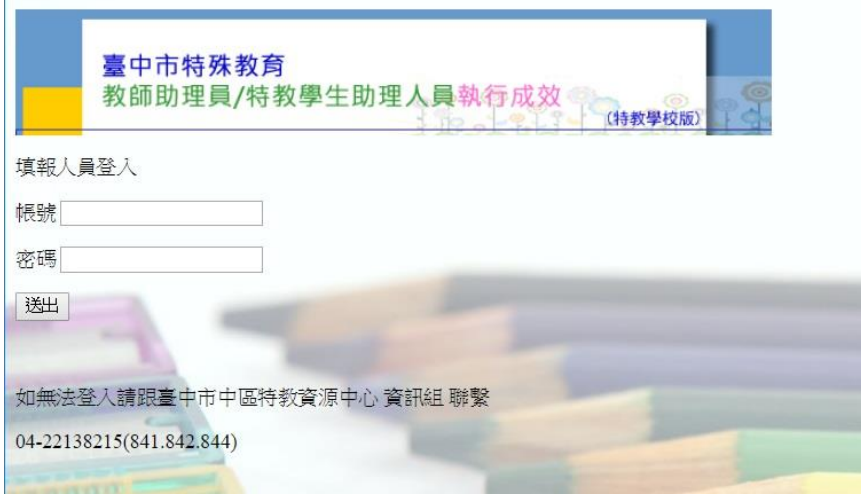

三、點選教助員姓名

教師助理員/學生助理員服務成效填報(107學期特教學校)

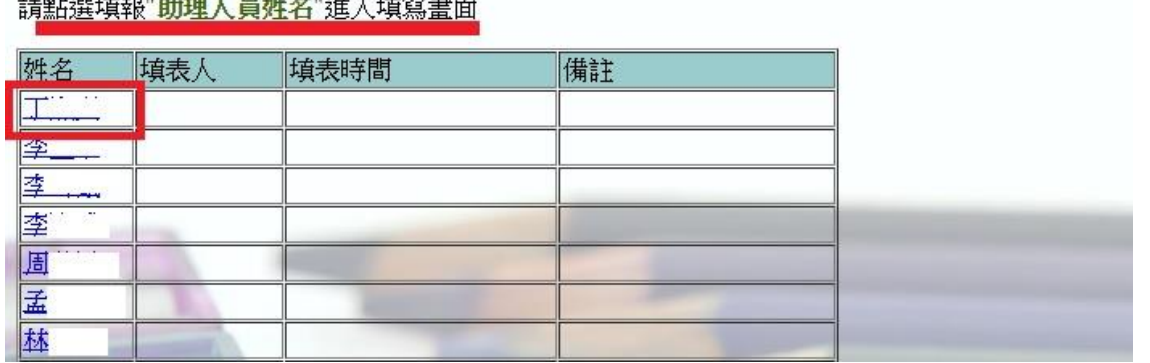

學校:南屯區 臺中特殊教育學校

四、依序填寫 **1.生活自理指導、2.教學協助指導、3.安全維護、4.其他服務之工作項**

**目與執行成效,**其中 1、2、3 項為必填欄位,4 其他服務可填可不填**。**

## 五、填入填表人後送出(**填報學年度為 111 學年度下學期**)

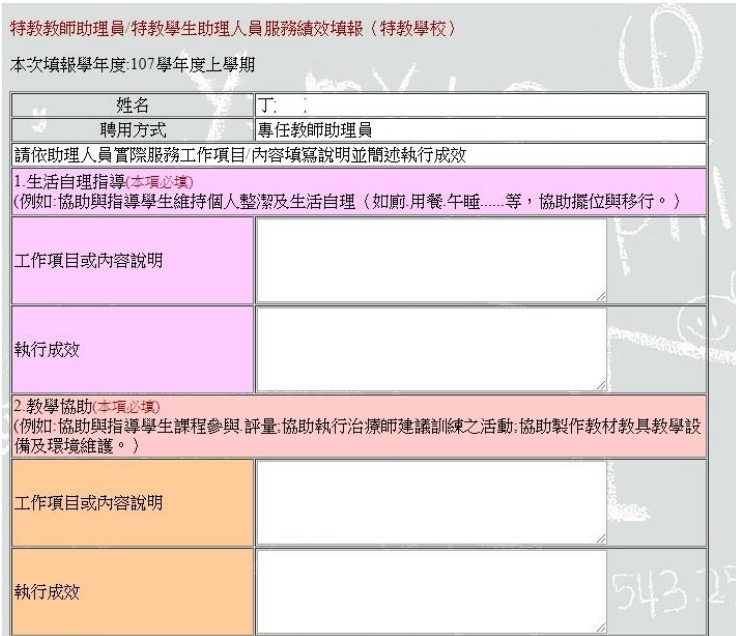

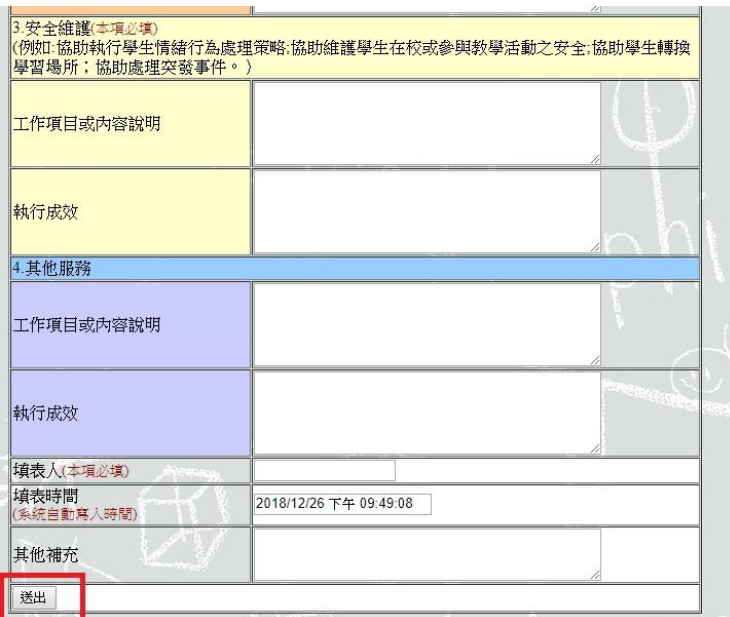

## 肆、網頁操作若有問題,請聯繫中區特教資源中心資訊組 肯老師

來信 spcstaichung@spec.tc.edu.tw 或電洽 04-22138215 分機 845